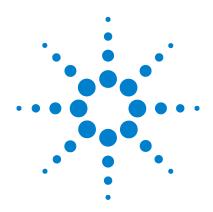

# Agilent U2722A/U2723A USB Modular Source Measure Units

**User's Guide** 

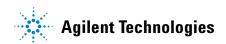

#### **Notices**

© Agilent Technologies, Inc., 2009-2013

No part of this manual may be reproduced in any form or by any means (including electronic storage and retrieval or translation into a foreign language) without prior agreement and written consent from Agilent Technologies, Inc. as governed by United States and international copyright laws.

#### **Manual Part Number**

U2722-90011

#### **Edition**

Seventh Edition, August 2, 2013

Agilent Technologies, Inc. 5301 Stevens Creek Blvd. Santa Clara, CA 95051 USA

#### Warranty

The material contained in this document is provided "as is," and is subject to being changed, without notice, in future editions. Further, to the maximum extent permitted by applicable law, Agilent disclaims all warranties, either express or implied, with regard to this manual and any information contained herein, including but not limited to the implied warranties of merchantability and fitness for a particular purpose. Agilent shall not be liable for errors or for incidental or consequential damages in connection with the furnishing, use, or performance of this document or of any information contained herein. Should Agilent and the user have a separate written agreement with warranty terms covering the material in this document that conflict with these terms, the warranty terms in the separate agreement shall control.

## **Technology Licenses**

The hardware and or software described in this document are furnished under a license and may be used or copied only in accordance with the terms of such license.

## **Restricted Rights Legend**

U.S. Government Restricted Rights. Software and technical data rights granted to the federal government include only those rights customarily provided to end user customers. Agilent provides this customary commercial license in Software and technical data pursuant to FAR 12.211 (Technical Data) and 12.212 (Computer Software) and, for the Department of Defense, DFARS 252.227-7015 (Technical Data - Commercial Items) and DFARS 227.7202-3 (Rights in Commercial Computer Software or Computer Software Documentation).

#### **Safety Notices**

#### **CAUTION**

A **CAUTION** notice denotes a hazard. It calls attention to an operating procedure, practice, or the like that, if not correctly performed or adhered to, could result in damage to the product or loss of important data. Do not proceed beyond a **CAUTION** notice until the indicated conditions are fully understood and met.

#### WARNING

A WARNING notice denotes a hazard. It calls attention to an operating procedure, practice, or the like that, if not correctly performed or adhered to, could result in personal injury or death. Do not proceed beyond a WARNING notice until the indicated conditions are fully understood and met.

# **Safety Symbols**

The following symbols on the instrument and in the documentation indicate precautions which must be taken to maintain safe operation of the instrument.

|               | Direct current (DC)                 |            | Equipment protected throughout by double insulation or reinforced insulation               |
|---------------|-------------------------------------|------------|--------------------------------------------------------------------------------------------|
| ~             | Alternating current (AC)            | $\bigcirc$ | Off (supply)                                                                               |
| $\overline{}$ | Both direct and alternating current |            | On (supply)                                                                                |
| 3~            | Three-phase alternating current     |            | Caution, risk of electric shock                                                            |
| 士             | Earth (ground) terminal             |            | Caution, risk of danger (refer to this manual for specific Warning or Caution information) |
|               | Protective conductor terminal       |            | Caution, hot surface                                                                       |
| 7             | Frame or chassis terminal           |            | Out position of a bi-stable push control                                                   |
| $\triangle$   | Equipotentiality                    |            | In position of a bi-stable push control                                                    |

#### **General Safety Information**

#### WARNING

- Do not use the device if it is damaged. Before you use the device, inspect the casing. Look for cracks or missing plastic. Do not operate the device around explosive gas, vapor, or dust.
- · Always use the device with the cables provided.
- Observe all markings on the device before establishing any connection.
- Turn off the device and application system power before connecting to the I/O terminals.
- · When servicing the device, use only the specified replacement parts.
- Do not operate the device with the cover removed or loosened.
- Do not connect any terminal block or cables prior to performing self-test process.
- Use only the power adapter provided by the manufacturer to avoid any unexpected hazards.

#### **CAUTION**

- Electrostatic discharge (ESD) can cause damage to the components in the instrument and accessories. The cables or wires should be connected to the plug-in connectors first and covered with the cable casing prior to plugging it into the output connector to prevent ESD from occurring. For more information on the cable installation, refer to "Cable Installation" on page 15.
- If the device is used in a manner not specified by the manufacturer, the device protection may be impaired.
- Always use dry cloth to clean the device. Do not use ethyl alcohol or any other volatile liquid to clean the device.
- Do not permit any blockage of the ventilation holes of the device.

# **Environmental Conditions**

This instrument is designed for indoor use and in an area with low condensation. The table below shows the general environmental requirements for this instrument.

| Environmental conditions | Requirements                 |
|--------------------------|------------------------------|
| Operating temperature    | 0 °C to 50 °C                |
| Operating humidity       | 20% to 85% RH non-condensing |
| Storage temperature      | –20 °C to 70 °C              |
| Storage humidity         | 5% to 90% RH non-condensing  |

## NOTE

The U2722A/U2723A USB Modular Source Measure Units complies with the following safety and EMC requirements:

- IEC 61326-1:2005/EN61326-1:2006
- Canada: ICES-001:2004
- Australia/New Zealand: AS/NZS CISPR11:2004
- IEC 61010-1:2001/EN 61010-1:2001 (2nd Edition)
- Canada: CAN/CSA-C22.2 No. 61010-1-04
- USA: ANSI/UL 61010-1:2004

# **Regulatory Markings**

| CE<br>ISM 1-A | The CE mark is a registered trademark of the European Community. This CE mark shows that the product complies with all the relevant European Legal Directives. | <b>C</b><br>N10149 | The C-tick mark is a registered trademark of the Spectrum Management Agency of Australia. This signifies compliance with the Australia EMC Framework regulations under the terms of the Radio Communication Act of 1992. |
|---------------|----------------------------------------------------------------------------------------------------|--------------------|----------------------------------------------------------------------------------------------------|
| ICES/NMB-001  | ICES/NMB-001 indicates that this ISM device complies with the Canadian ICES-001. Cet appareil ISM est confomre a la norme NMB-001 du Canada.                   |                    | This instrument complies with the WEEE Directive (2002/96/EC) marking requirement. This affixed product label indicates that you must not discard this electrical or electronic product in domestic household waste.     |
| © ® Us        | The CSA mark is a registered trademark of the Canadian Standards Association.                                                                                  |                    |                                                                                                    |

# Waste Electrical and Electronic Equipment (WEEE) Directive 2002/96/EC

This instrument complies with the WEEE Directive (2002/96/EC) marking requirement. This affixed product label indicates that you must not discard this electrical or electronic product in domestic household waste.

#### **Product Category:**

With reference to the equipment types in the WEEE directive Annex 1, this instrument is classified as a "Monitoring and Control Instrument" product.

The affixed product label is as shown below.

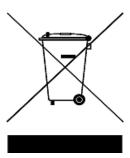

#### Do not dispose in domestic household waste

To return this unwanted instrument, contact your nearest Agilent Technologies, or visit:

www.agilent.com/environment/product

for more information.

## In This Guide...

#### 1 Getting Started

This chapter provides an overview of the U2722A/U2723A USB Modular Source Measure Units, which includes the product outlook, product dimensions, and product layout. This chapter also contains instructions on how to install and configure the U2722A/U2723A.

#### 2 Operation and Features

This chapter describes the source voltage and source current operation mode of the U2722A/U2723A USB Modular Source Measure Units. It also explains the importance of remote sense and guarding when performing low current measurements. There is a section that provides information on extending the U2722A/U2723A output power.

#### 3 Characteristics and Specifications

This chapter specifies the characteristics, environmental conditions, and specifications of the U2722A/U2723A.

#### Appendixes Appendix A: List of Self-Test Return Codes

The following table contains the list of codes you will obtain when performing self-test. The interpretation for each code is also provided.

# **Appendix B: Time-out Settings**

The following procedure provides the instructions on how to set the time-out value in the Agilent IO Libraries.

# **Declaration of Conformity (DoC)**

The Declaration of Conformity (DoC) for this instrument is available on the Web site. You can search the DoC by its product model or description.

http://regulations.corporate.agilent.com/DoC/search.htm

NOTE

If you are unable to search for the respective DoC, please contact your local Agilent representative.

THIS PAGE HAS BEEN INTENTIONALLY LEFT BLANK.

# **Contents**

| Getting Started                        |
|----------------------------------------|
| Introduction 2                         |
| Product at a Glance 4                  |
| Product outlook 4                      |
| Product Dimensions 7                   |
| Dimensions without bumpers 7           |
| Dimensions with bumpers 8              |
| Standard Shipped Items 9               |
| Inspection and Maintenance 10          |
| Initial inspection 10                  |
| Electrical check 10                    |
| Ventilation 10                         |
| General maintenance 11                 |
| Installation and Configuration 12      |
| Instrument Configuration 13            |
| Cable Installation 15                  |
| Chassis Installation 17                |
| Operation and Features                 |
| •                                      |
| Power Up 20                            |
| Sourcing and Measurement 21            |
| Source voltage operation 22            |
| Source current operation 26            |
| Channel control using SCPI commands 29 |

Remote sense and guard 31 Making measurements 34

2

#### **Table of Contents**

3

| System-Related Operation 37                   |
|-----------------------------------------------|
| Self-test 37                                  |
| Self-calibration 37                           |
| Error conditions 38                           |
| SCPI commands for system-related tasks 38     |
| Extending the Output Power 39                 |
| Series connections 39                         |
| Parallel connections 40                       |
| Memory List 41                                |
| Memory list configuration 41                  |
| Memory list commands storing and restoring 42 |
| Memory list delay setup 43                    |
| Memory list commands execution 44             |
| Memory list commands execution state 48       |
| Characteristics and Specifications            |
| Product Characteristics 52                    |
| Product Specifications 54                     |
|                                               |
| Appendixes                                    |
| Appendix A: List of Self-Test Return Codes 58 |
| Appendix B: Time-out Settings 60              |

# **List of Figures**

| Figure 1-1  | Output connectors 13                                                   |
|-------------|------------------------------------------------------------------------|
| Figure 1-2  | 55-pin backplane connector pin configuration 14                        |
| Figure 2-1  | U2722A/U2723A fundamental concepts 21                                  |
| Figure 2-2  | Panel view of the Agilent Measurement Manager 22                       |
| Figure 2-3  | Turning on the U2722A/U2723A 23                                        |
| Figure 2-4  | Turning off the U2722A/U2723A 23                                       |
| Figure 2-5  | Source voltage positive operating boundaries 24                        |
| Figure 2-6  | Source voltage operation 25                                            |
| Figure 2-7  | Source current positive operating boundaries 27                        |
| Figure 2-8  | Source current operation 28                                            |
| Figure 2-9  | Local sense connection 31                                              |
| Figure 2-10 | Remote sense connection 32                                             |
| Figure 2-11 | Guarded connection 33                                                  |
| Figure 2-12 | Commands that control measurement time 35                              |
| Figure 2-13 | U2722A/U2723A outputs connected in series 39                           |
| Figure 2-14 | U2722A/U2723A outputs connected in parallel 40                         |
| Figure 2-15 | Channel state and Status Operation Condition register bit for external |
|             | trigger 49                                                             |
| Figure 2-16 | Channel state and Status Operation Condition register bit for remote   |
|             | trigger 49                                                             |

**List of Figures** 

THIS PAGE HAS BEEN INTENTIONALLY LEFT BLANK.

# **List of Tables**

| Table 1-1 | SSI connector pin description 14                         |    |
|-----------|----------------------------------------------------------|----|
| Table 2-1 | Type of commands that can be saved into the memory list  | 42 |
| Table 2-2 | Time delay set for each range when auto delay is enabled | 44 |
| Table 4-1 | List of system-related return codes 58                   |    |
| Table 4-2 | Time-out settings 60                                     |    |

**List of Tables** 

THIS PAGE HAS BEEN INTENTIONALLY LEFT BLANK.

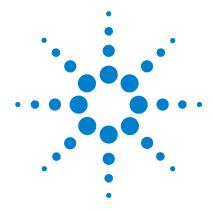

# 1 Getting Started

```
Introduction 2
Product at a Glance 4
 Product outlook 4
Product Dimensions 7
 Dimensions without bumpers 7
 Dimensions with bumpers 8
Standard Shipped Items 9
Inspection and Maintenance 10
 Initial inspection 10
 Electrical check 10
 Ventilation 10
 General maintenance 11
Installation and Configuration 12
Instrument Configuration 13
Cable Installation 15
Chassis Installation 17
```

This chapter provides an overview of the U2722A/U2723A USB Modular Source Measure Units, which includes the product outlook, product dimensions, and product layout. This chapter also contains instructions on how to install and configure the U2722A/U2723A.

# Introduction

The Agilent U2722A/U2723A USB Modular Source Measure Units (SMU) can operate as a standalone or modular unit when used in a chassis. The U2722A/U2723A has three outputs.

The voltage range is -20 V to 20 V, whereas the maximum current output per channel is 120 mA. The U2722A/U2723A is controlled remotely over a USB interface via the Agilent Measurement Manager software. The U2722A/U2723A can also be programmed using the provided drivers or via SCPI commands.

The U2722A/U2723A has the following features.

- voltage source or current source operation
- · measurement capability for low current down to nA levels
- high resolution current setting for the low current range at 100 pA

The U2722A/U2723A has the following capabilities.

- voltage and current programming/readback
- · programming syntax error detection
- user calibration and self-test capability

#### U2723A USB Modular Source Measure Unit

The U2723A USB Modular Source Measure Unit has the following features and capabilities in additional to the U2722A USB Modular Source Measure Unit:

- embedded test script (able to support three channels with coherent source and measurement capabilities)
- IV Curve application support in the Agilent Measurement Manager software
- Increased (faster) rise/fall time

#### WARNING

Floating the U2722A/U2723A output more than  $\pm 60$  VDC from the chassis presents an electric shock hazard to the operator. Do not float the outputs more than  $\pm 60$  VDC when uninsulated sense wires are used to connect the OUTPUT+ to the SENSE+ and the OUTPUT- to the SENSE- terminals of the unit.

# **Product at a Glance**

# **Product outlook**

## Top view

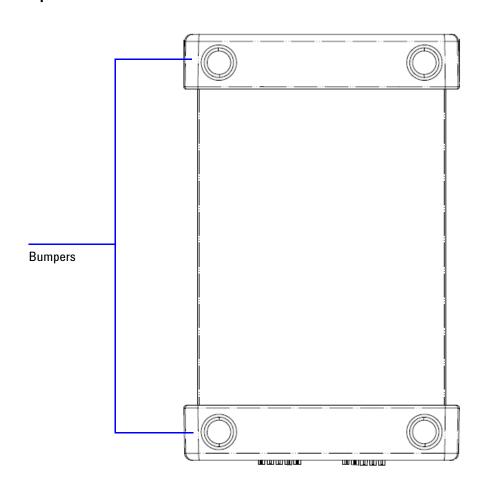

#### U2722A USB Modular Source Measure Unit front view

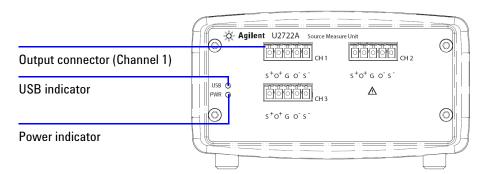

## U2723A USB Modular Source Measure Unit front view

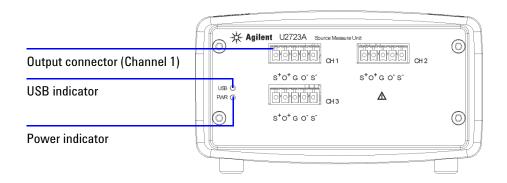

## 1 Getting Started

#### U2722A USB Modular Source Measure Unit rear view

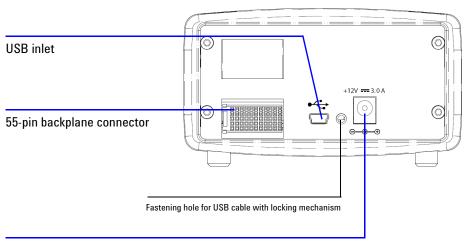

Power inlet

#### U2723A USB Modular Source Measure Unit rear view

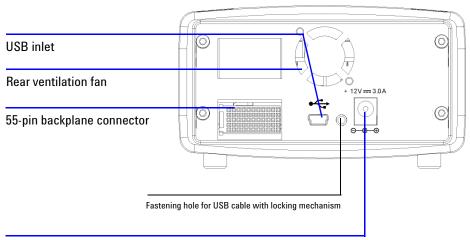

Power inlet

# **Product Dimensions**

# **Dimensions without bumpers**

## Top view

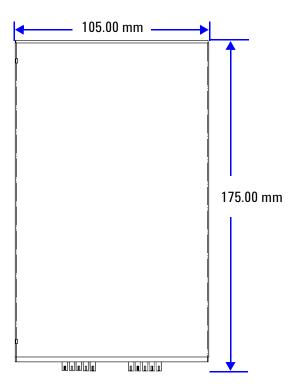

#### Front view

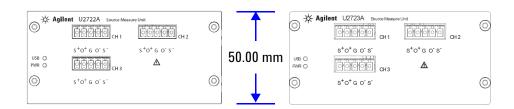

## 1 Getting Started

# **Dimensions with bumpers**

## Top view

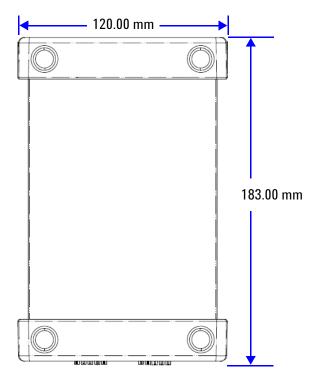

## **Rear view**

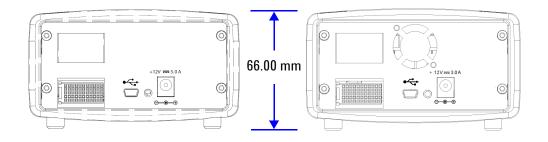

# **Standard Shipped Items**

Verify that you have received the following items with your unit. If anything is missing or damaged, please contact the nearest Agilent Sales Office.

- ✓ 12 V, 3 A AC/DC adapter
- ✓ Power cord
- ✓ Plug-in connectors and cable casing
- ✓ USB Standard-A to Mini-B interface cable
- ✓ L-Mount kit (used with the modular instrument chassis)
- ✓ Agilent Automation-Ready CD-ROM (contains the Agilent IO Libraries Suite)
- ✓ Agilent USB Modular Products and Systems Quick Start Guide
- Agilent USB Modular Products and Systems Product Reference DVD-ROM
- ✓ Agilent Measurement Manager Quick Reference Card
- ✓ Certificate of Calibration

# **Inspection and Maintenance**

## **Initial inspection**

When you receive your U2722A/U2723A, inspect the unit for any obvious damage such as broken terminals or cracks, dents, and scratches on the casing that may occur during shipment. If any damage is found, notify the nearest Agilent Sales Office immediately. The front of this manual contains the warranty information.

Keep the original packaging in case the U2722A/U2723A has to be returned to Agilent in the future. If you return the U2722A/U2723A for service, attach a tag identifying the owner and model number. Also include a brief description of the problem.

## **Electrical check**

The U2722A/U2723A USB Modular Source Measure Units Service Guide will provide the complete verification procedure. The procedure will verify to a high level of confidence that the U2722A/U2723A is operating according to its specifications.

## Ventilation

The U2722A/U2723A can operate within the temperature range of 0°C to 50°C. A fan cools the U2722A/U2723A by drawing and exhausting air through the sides (and rear<sup>[1]</sup>).

Your U2722A/U2723A must be installed in a location that allows sufficient space at the sides (and rear<sup>[1]</sup>) of the U2722A/U2723A for adequate air circulation.

For the use of your U2722A/U2723A in the U2781A instrument chassis, it comes with two cooling fans that help to improve the air circulation.

[1] The U2723A USB Modular Source Measure Unit comes with two cooling fans, one located at the side, the other located at the rear.

## **General maintenance**

## NOTE

Any repair that is not covered in your modular product manuals should only be performed by qualified personnel.

- **1** Power off your module and remove the power cord and I/O cable from your device.
- 2 Remove your module from the bumper casing.
- **3** Shake out any dirt that may have accumulated on the module.
- **4** Wipe your module with a dry cloth and install the bumper back in place.

# **Installation and Configuration**

Follow the step-by-step instructions shown in the *Agilent USB Modular Products and Systems Quick Start Guide* to get started with the preparations and installations of your U2722A/U2723A.

NOTE

You need to install the IVI-COM driver if you are going to use the U2722A/U2723A with Agilent VEE Pro, LabVIEW, or Microsoft  $^{\circledR}$  Visual Studio  $^{\circledR}$  .

# **Instrument Configuration**

## **Connector configuration**

The U2722A/U2723A is equipped with output connectors as shown in Figure 1-1.

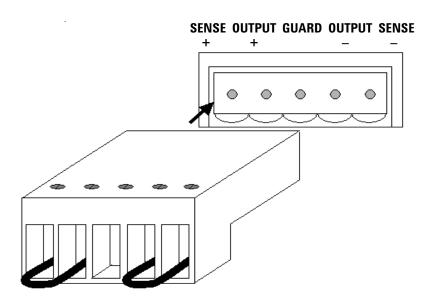

Figure 1-1 Output connectors

NOTE

The SENSE outputs must not be left unconnected. It must be connected locally or remotely.

#### 1 Getting Started

#### 55-pin backplane connector pin configuration

The 55-pin backplane connector is used when the U2722A/U2723A module is inserted into the U2781A USB modular instrument chassis. For more details, refer to the  $Agilent\ U2781A\ USB\ Modular\ Instrument\ Chassis\ User's\ Guide.$ 

| GND   | GND    | GND   | GND       | GND   | GND   | GND   | GND   | GND   | GND   | GND    | F |
|-------|--------|-------|-----------|-------|-------|-------|-------|-------|-------|--------|---|
| NC    | NC     | NC    | NC        | NC    | NC    | NC    | NC    | VBUS  | GND   | USB_D- | E |
| GND   | TRIG3  | GND   | TRIG2     | GND   | TRIG1 | GND   | TRIG0 | GND   | GND   | USB_D+ | D |
| TRIG4 | GND    | TRIG5 | GND       | TRIG6 | GND   | TRIG7 | GND   | +12 V | +12 V | GND    | С |
| nBPUB | CLK10M | GND   | STAR_TRIG | GA2   | GA1   | GA0   | NC    | +12 V | +12 V | +12 V  | В |
| NC    | NC     | NC    | NC        | NC    | NC    | NC    | NC    | +12 V | +12 V | +12 V  | Α |
| 11    | 10     | 9     | 8         | 7     | 6     | 5     | 4     | 3     | 2     | 1      |   |

Figure 1-2 55-pin backplane connector pin configuration

Table 1-1 SSI connector pin description

| SSI timing signal | Functionality                |  |  |  |  |
|-------------------|------------------------------|--|--|--|--|
| GND               | Ground                       |  |  |  |  |
| NC                | Not connected                |  |  |  |  |
| VBUS              | USB bus power sensing input  |  |  |  |  |
| USB_D+, USB_D-    | USB differential pair        |  |  |  |  |
| TRIG0~TRIG7       | Trigger bus                  |  |  |  |  |
| +12 V             | +12 V power with 4 A current |  |  |  |  |
| nBPUB             | USB backplane input detect   |  |  |  |  |
| CLK10M            | 10 MHz clock source          |  |  |  |  |
| STAR_TRIG         | Star trigger                 |  |  |  |  |
| GA0,GA1,GA2       | Geographical address pin     |  |  |  |  |

# **Cable Installation**

This section provides the recommended procedure for connecting the cables to the connector.

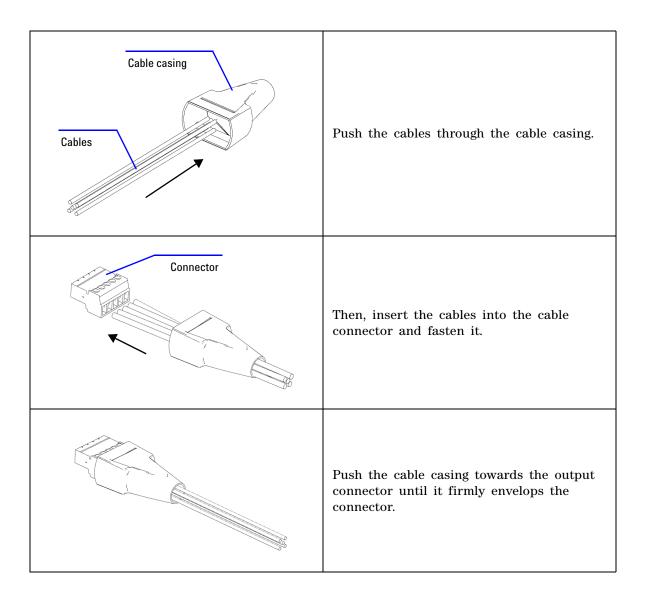

## 1 Getting Started

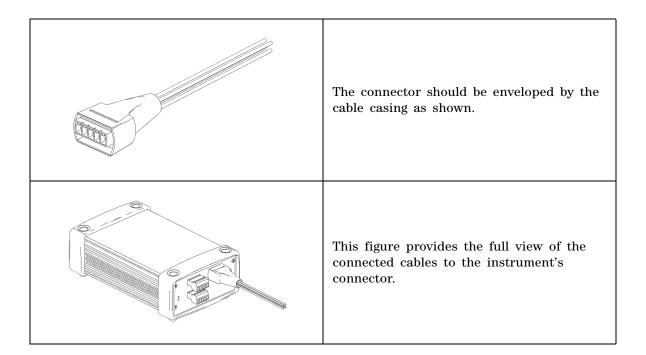

# **Chassis Installation**

The L-Mount kit is to be installed to your U2722A/U2723A module. The following instructions describe the simple procedure of installing the L-Mount kit and your module in the chassis.

- 1 Unpack the L-Mount kit from the packaging.
- 2 Remove your U2722A/U2723A module from the bumper casing.
- **3** Using a Phillips screwdriver, fasten the L-Mount kit to your U2722A/U2723A module.
- **4** Insert your U2722A/U2723A module into the U2781A chassis with the 55-pin backplane connector positioned at the bottom of the module.
- **5** Once you have slotted in the module, tighten the screws of the L-Mount kit to secure the connection.

1 Getting Started

THIS PAGE HAS BEEN INTENTIONALLY LEFT BLANK.

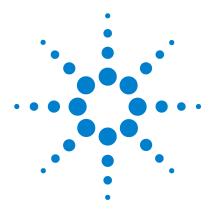

# 2 **Operation and Features**

```
Power Up 20
Sourcing and Measurement 21
 Source voltage operation 22
 Source current operation 26
 Channel control using SCPI commands 29
 Remote sense and guard 31
 Making measurements 34
System-Related Operation 37
 Self-test 37
 Self-calibration 37
 Error conditions 38
 SCPI commands for system-related tasks 38
Extending the Output Power 39
 Series connections 39
 Parallel connections 40
Memory List 41
 Memory list configuration 41
 Memory list commands storing and restoring 42
 Memory list delay setup 43
 Memory list commands execution 44
 Memory list commands execution state 48
```

This chapter describes the source voltage and source current operation mode of the U2722A/U2723A USB Modular Source Measure Units. It also explains the importance of remote sense and guarding when performing low current measurements. There is a section that provides information on extending the U2722A/U2723A output power.

# **Power Up**

Take note of the following when you power up the U2722A/U2723A.

- The U2722A/U2723A can only be operated via the USB interface.
- Before you can control the U2722A/U2723A, you need to install the hardware driver and the IO Libraries Suite 14.2 or higher. Both of these are included when you purchase the U2722A/U2723A. Refer to the *Agilent USB Modular Products and Systems Quick Start Guide* for the installation procedure.
- On the front panel of the U2722A/U2723A, there are two LED indicators. Refer to "Product outlook" on page 4.
- Power indicator lights up once the U2722A/U2723A is powered up. It will blink if there is a system error.
- USB indicator will only blink when there is data exchange activity between the U2722A/U2723A and the PC.

# **Sourcing and Measurement**

The fundamental concepts of the U2722A/U2723A are as shown in Figure 2-1. When programmed to **source voltage** mode, the ammeter ( $I_{meter}$ ) is connected in series with the voltage source ( $V_{source}$ ) and the output. If the U2722A/U2723A is programmed to **source current** mode, the voltmeter ( $V_{meter}$ ) is connected across the current source ( $I_{source}$ ) and the output.

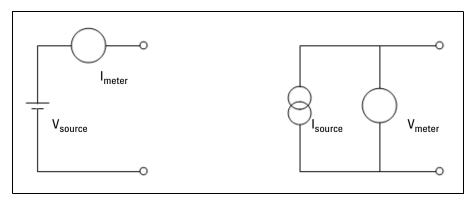

Figure 2-1 U2722A/U2723A fundamental concepts

# Source voltage operation

To set up the U2722A/U2723A for source voltage operation, proceed as follows.

### **Agilent Measurement Manager operation**

### 1 Connect a load to the output terminals.

Turn off the U2722A/U2723A power. Connect a load to the OUTPUT+ and OUTPUT- terminals of an output channel.

### 2 Turn on the U2722A/U2723A.

The U2722A/U2723A will go into a power-on or reset state; the output is disabled. Ensure that the USB interface has already been connected between the U2722A/U2723A and PC. Run the Agilent Measurement Manager software to control the U2722A/U2723A remotely.

On the application panel as shown in Figure 2-2, select the channel that you have connected. Select the required voltage and current ranges. Otherwise, enable **Auto Range** for both voltage and current. Proceed to select **Source Voltage**.

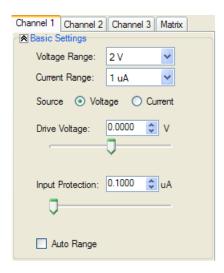

Figure 2-2 Panel view of the Agilent Measurement Manager

Click **Output** to enable the output as shown in Figure 2-3. The button will turn green. Clicking **Output** again disables the output and the button will turn to gray.

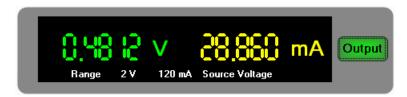

Figure 2-3 Turning on the U2722A/U2723A

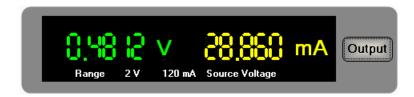

Figure 2-4 Turning off the U2722A/U2723A

In **source voltage** mode, the U2722A/U2723A will maintain a constant output voltage based on the set value. The output current will vary according to the load. The input protection current settings represents the limit value.

### 3 Adjust the slider for the desired output voltage.

Adjust the slider or key in the desired output voltage value at the  $\mbox{Drive}$  Voltage text box.

### 4 Real time display of measured voltage and current.

The application display panel will show the real time values of both the voltage and current.

### 2 Operation and Features

The positive operating quadrant of the U2722A/U2723A during source voltage mode is as shown in Figure 2-5. The input protection current line represents the input protection current settings. The source voltage line represents the source voltage settings. These lines are the boundaries that the U2722A/U2723A will operate within.

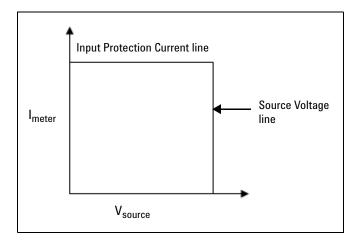

Figure 2-5 Source voltage positive operating boundaries

Figure 2-6 shows the operation with different resistive loads, which are 1  $k\Omega$  and 100  $\Omega$  respectively. In these examples, the U2722A/U2723A is having a source voltage of 15 V and an input protection current of 50 mA.

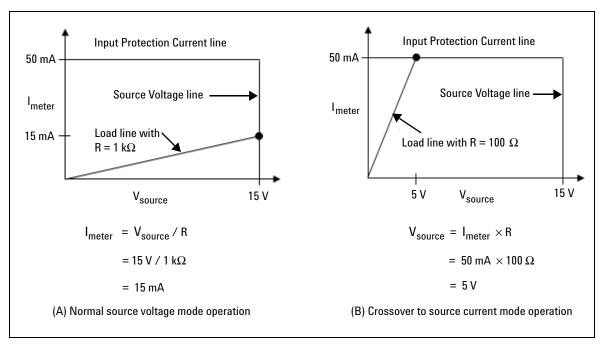

Figure 2-6 Source voltage operation

In Figure 2-6 (A), the U2722A/U2723A is having a source voltage of 15 V to a 1 k $\Omega$  load and it is measuring 15 mA. As long as the DUT load line intersects the source voltage line, it will be in source voltage mode and the voltage will maintain at 15 V. However in Figure 2-6 (B), it shows that when the resistance of the load decreases to 100  $\Omega$ , the load line intersects the input protection current line. This forces the U2722A/U2723A to go into source current mode. Since the input protection current setting is set at 50 mA and the U2722A/U2723A cannot operate out of the boundary, the voltage changes to 5 V instead.

# **Source current operation**

To set up the U2722A/U2723A for source current operation, proceed as follows.

### Agilent Measurement Manager operation

### 1 Connect a load to the output terminals.

With power-off, connect a load to the OUTPUT+ and OUTPUT- output terminals of any channel.

### 2 Turn on the U2722A/U2723A.

The U2722A/U2723A will go into a power-on or reset state; the output is disabled. Ensure that the USB interface has already been connected between the U2722A/U2723A and PC. Load the Agilent Measurement Manager software to control the U2722A/U2723A remotely.

On the application panel, choose the channel you have connected the load to, set the voltage range to either 2 V or 20 V, and select the current range. Otherwise, enable **Auto Range** for both voltage and current. Proceed to select **Source Current** and click **Output** to enable the output. The button will turn green. Clicking **Output** again disables the output and it will turn to gray. Refer to Figure 2-2, Figure 2-3, and Figure 2-4 for the details.

In **source current** mode, the current values between the meter and limit modes are the same, but the voltage values are not. The changes you make to the voltage only set the input protection values.

### 3 Adjust the slider for the desired output current.

Adjust the slider or key in the value at **Drive Current** for the desired output current.

### 4 Real time display of the measured voltage and current.

The application display panel will show the real time values of both the voltage and current of that channel as shown in Figure 2-3.

The positive operating quadrant of the U2722A/U2723A during source current mode is as shown in Figure 2-7. The current limit load line represents the source current settings. The input protection voltage load line represents the input protection voltage settings. These load lines are the boundaries which the U2722A/U2723A will operate within.

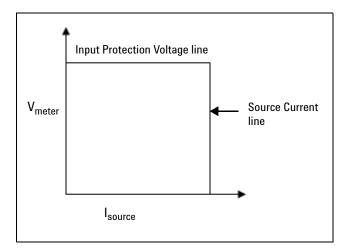

Figure 2-7 Source current positive operating boundaries

Figure 2-8 shows the operation with different resistive loads, which are 1  $k\Omega$  and 100  $\Omega$  respectively. In these examples, the U2722A/U2723A is having a source current of 20 mA and an input protection voltage of 15 V.

### 2 Operation and Features

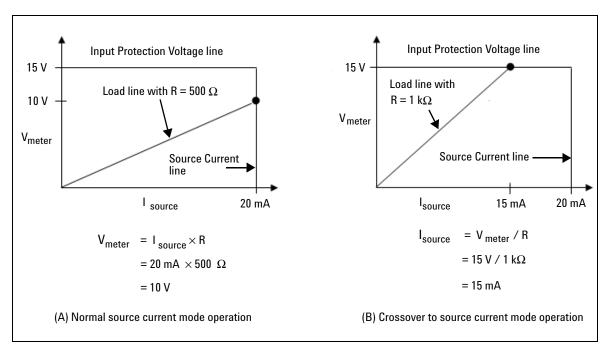

Figure 2-8 Source current operation

In Figure 2-8 (A), the U2722A/U2723A is having a source current of 20 mA to a 500  $\Omega$  load and it is measuring 10 V. As long as the DUT load line intersects the source current line, it will be in source current mode and the current will maintain at 20 mA. However in Figure 2-8 (B), it shows that when the resistance of the DUT increases to 1 k $\Omega$ , the DUT load line intersects the input protection voltage line. This forces the U2722A/U2723A to go into source voltage mode. Since the voltage setting is clamped at 15 V and the U2722A/U2723A cannot operate out of the boundary, the current then changes to 15 mA instead.

# **Channel control using SCPI commands**

The following SCPI commands shows a sample procedure of controlling a single channel.

To source voltage, the following sequence must be followed.

- **a** Set voltage & current range (without any particular priority in sequence).
- **b** Set CURRENT limit using [:SOURce]:CURRent:LIMit <current>, (@1|2|3), where <current> is the value in amperes.
- c Drive VOLTAGE using [:SOURce]:VOLTage[:LEVel][:IMMediate]
   [:AMPLitude] <voltage>, (@1|2|3), where <voltage> is the
   value in volts.

### Example 1, Set drive voltage at channel 1

| →             | *CLS; *RST                   | Resets the source to the default power-on state.<br>This command can be ignored if this operation is<br>not required. |
|---------------|------------------------------|----------------------------------------------------------------------------------------------------|
| $\rightarrow$ | SOUR: VOLT: RANG R20V, (@1)  | Sets voltage range of channel 1 to 20 V.                                                                              |
| $\rightarrow$ | SOUR: CURR: RANG R10mA, (@1) | Sets current range of channel 1 to 10 mA.                                                                             |
| $\rightarrow$ | SOUR:CURR:LIM 8mA, (@1)      | Sets current range of channel 1 to 8 mA.                                                                              |
| $\rightarrow$ | SOUR: VOLT 5, (@1)           | Sets channel 1 to output 5 V.                                                                                         |
| $\rightarrow$ | OUTP ON, (@1)                | Turns on output for channel 1.                                                                                        |
| $\rightarrow$ | MEAS: VOLT? (@1)             | Queries the voltage for channel 1.                                                                                    |
| <b>←</b>      | 4.99                         |                                                                                                    |

To source current, the following sequence must be followed.

- **a** Set voltage & current range (without any particular priority in sequence).
- **b** Set VOLTAGE limit using [:SOURce]:VOLTage:LIMit <voltage>, (@1|2|3), where <voltage> is the value in volts.
- c Drive CURRENT using [:SOURce]:CURRent[:LEVel][:IMMediate]
   [:AMPLitude] <current>, (@1|2|3), where <current> is the
   value in amperes.

### 2 Operation and Features

← 5.0E-03

### Example 2, Set drive current at channel 1

| →             | *CLS; *RST                   | Resets the source to the default power-on state.<br>This command can be ignored if this operation is<br>not required. |
|---------------|------------------------------|----------------------------------------------------------------------------------------------------|
| $\rightarrow$ | SOUR: VOLT: RANG R20V, (@1)  | Sets voltage range of channel 1 to 20 V.                                                                              |
| <b>→</b>      | SOUR: CURR: RANG R10mA, (@1) | Sets current range of channel 1 to 10 mA.                                                                             |
| $\rightarrow$ | SOUR: VOLT: LIM 10V, (@1)    | Sets voltage limit of channel 1 to 10 V.                                                                              |
| $\rightarrow$ | SOUR: CURR 5mA, (@1)         | Sets channel 1 to output 5 mA.                                                                                        |
| $\rightarrow$ | OUTP ON, (@1)                | Turns on output for channel 1.                                                                                        |
| $\rightarrow$ | MEAS:CURR? (@1)              | Queries the current for channel 1.                                                                                    |

# Remote sense and guard

### Remote sense

The U2722A/U2723A has both local and remote sensing capabilities. When remote sensing is applied, the sense lines can be directly connected to the DUT. When the U2722A/U2723A is in source voltage mode, remote sensing enables the voltage to be sensed at the load and it will result in better regulation. If the remotely sensed voltage at the DUT is lower than the programmed voltage level, the actual output voltage will be increased until the sensed voltage matches the programmed voltage. This ensures that the exact programmed voltage appears at the DUT.

Remote sensing is especially useful in source voltage mode with load impedances that vary or have significant lead resistance. It has no effect in source current mode.

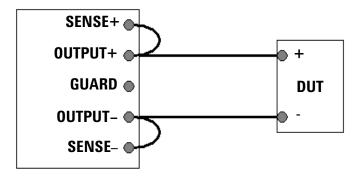

Figure 2-9 Local sense connection

### 2 Operation and Features

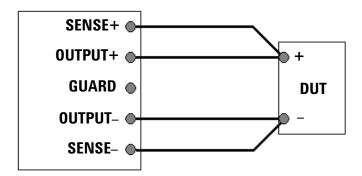

Figure 2-10 Remote sense connection

### Guard

To perform low current measurement, it is important to enclose the OUTPUT+ and SENSE+ lines with the potential of the GUARD terminal as far as possible. This is illustrated in Figure 2-11. Use coaxial cables for such connections to improve the shielding.

The potential of the GUARD terminal is the same as the OUTPUT+ and SENSE+ terminal voltage.

By using GUARD, there is no potential difference between the OUTPUT+ and SENSE+ lines and the GUARD line. Therefore, there will not be any leakage current flowing from either the OUTPUT+ and SENSE+ lines. The leakage current from the GUARD does not affect the measurement results because it does not flow into the  $I_{\rm meter.}$ 

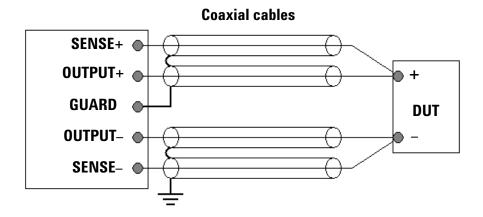

Figure 2-11 Guarded connection

WARNING

**GUARD** terminal potential is equal to the output.

# **CAUTION**

Never connect the GUARD terminal to any other output, including circuit common, chassis ground, or the GUARD terminal of any other unit. Doing so may result in damage to the unit.

# **Making measurements**

The U2722A/U2723A has an excellent output voltage and current measurement capability. All the measurements are performed by digitizing the instantaneous output voltage or current for a defined number of samples and sample interval, storing the results in a buffer, and then calculating the measured result. The programmable parameters include the number of samples and time interval between each sample.

NOTE

There is a trade-off between the programmable parameters and the speed, accuracy, and stability of the measurements in the presence of noise.

### Voltage and current measurements

To measure the voltage or current for any output, use the following commands.

```
MEAS: VOLT? (@<ch>)
MEAS: CURR? (@<ch>)
```

The result of MEAS:CURR? or MEAS:VOLT? is dependent on

- NPLC setting for voltage or current (SENSe:VOLTage[:DC]:NPLCycles <integer>, (@1|2|3) or SENSe:CURRent[:DC]:NPLCycles <integer>, (@1|2|3)) where integer is from 0 to 255
- line frequency selection (SYSTem:LFREQuency <F50HZ|F60HZ>, (@1|2|3)) prior to making the measurement
- latency time from many executable levels in the PC.

The maximum total time taken for measurements to complete if NPLC = 255 and Line Frequency = 50 Hz is calculated according to the following formula.

$$Aperture \ time \ = \ \frac{NPLC}{Line \ frequency} \ \ = \ \frac{255}{50} \ = \ 5.1 \ s$$

However, due to the latency of approximately 15 ms, the total time taken for the measurement to complete and return the value would be approximately 5.115 s. Hence, it is recommended that the time-out settings for communicating with the U2722A/U2723A is set to more than 5.115 s, else time-out error would likely occur.

### **Controlling measurement samples**

You can vary the number of data points in a measurement sample and the time between samples. Refer to Figure 2-12.

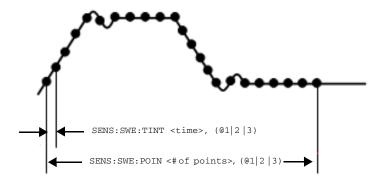

Figure 2-12 Commands that control measurement time

When the instrument is turned on and at \*RST, the output voltage or current sampling period is calculated using the SENSe: SWEep: TINTerval <integer>, (@1|2|3) command and the measurement buffer size is set to a value ranging from 1 up to 4096 data points. Thus, the expected time taken to fill up the data points set in the data buffer is governed by the following formula,

Expected time,  $t = points \times time interval$ 

You can vary the data sampling rate with these commands.

```
SENS:SWE:TINT <sample_period>, (@1|2|3)
SENS:SWE:POIN <points>, (@1|2|3)
```

### 2 Operation and Features

For example, to set the time interval to 40 ms per measurement with 1500 samples, use the following command.

```
SENS:SWE:TINT 40, (@1); :SENS:SWE:POIN 1500, (@1)
```

Only the MEASure:ARRay:VOLTage[:DC]? (@1|2|3) and MEASure:ARRay:CURRent[:DC]? (@1|2|3) commands are governed by the number of data points and time interval settings.

## NOTE

You are required to configure the time-out settings via the Agilent IO Libraries when different values of the sweep points and time interval are set. For more information on how to set the time-out and what are the recommended time-out settings, refer to "Appendix B: Time-out Settings" on page 60.

# **System-Related Operation**

This section provides information on system-related topics such as executing a self-test, performing a self-calibration routine, and reading error conditions.

## Self-test

To perform the self-test, proceed as follows.

### **Agilent Measurement Manager operation**

Disconnect all connections from the output terminals.

Ensure that the output terminals are not connected to any loads. Turn on the U2722A/U2723A. On the application panel, select **Tools > Self-Test**.

If the self-test fails, an error is recorded in the instrument error queue.

Use the SYSTem: ERROr? query from the remote interface (see the *Agilent U2722A/U2723A USB Modular Source Measure Units Programmer's Reference*). A list of the possible self- test errors is given on page 58.

- If repair is required, contact an Agilent Service Center.
- If all tests pass, you have a high confidence (~90%) that the instrument is operational.

## **Self-calibration**

To perform a self-calibration, proceed as follows.

### **Agilent Measurement Manager operation**

Disconnect all connections from the output terminals.

Unplug any cables connected to the U2722A/U2723A before performing the self-calibration to prevent the occurrence of process failure. On the application panel, select **Tools > Self-Calibration**.

NOTE

It is recommended that the source is powered-up for at least 20 minutes before performing the self-calibration.

### **Error conditions**

A record of up to 20 errors can be stored in the U2722A/U2723A's error queue. Refer to the programming guide for more information on the error messages.

### **Agilent Measurement Manager operation**

A message box will appear once an error occurs while operating the U2722A/U2723A using the Agilent Measurement Manager.

# **SCPI** commands for system-related tasks

The following examples show the SCPI commands for performing certain system-related tasks.

### Example 3, Performing system-related tasks

| → *CLS; *RST     | Resets the source to the default power-on state.<br>This command can be ignored if this operation is<br>not required.                                           |
|------------------|----------------------------------------------------------------------------------------------------|
| → *TST?          | Executes the self-test.                                                                                                    |
| <b>←</b> +0      | Returns a +0 if the test pass, else it returns other numbers in correspond with the failure (refer to "Appendix A: List of Self-Test Return Codes" on page 58). |
| → *CAL?          | Executes the self-calibration.                                                                                                    |
| ← +0             | Returns a +0 if the test pass, else it returns a +1 if it fails.                                                                                                |
| → SYST:ERR?      | Returns the error number and its corresponding message string from the error queue.                                                                             |
| ← +0, "No Error" |                                                                                                    |

# **Extending the Output Power**

The U2722A/U2723A is equipped with three dedicated channels of up to 20 V and 120 mA per channel.

### **Series connections**

To increase the output voltage, tie two or more of the outputs in series as shown in Figure 2-13. This is to obtain a higher voltage than that available from a single output. Series connected outputs can be operated with one load across the connected outputs or with a separate load for each output.

When a series connection is used, the output voltage is the sum of the voltages of the individual output. The current is the current of any one output. Each of the individual outputs must be adjusted to obtain the total output voltage.

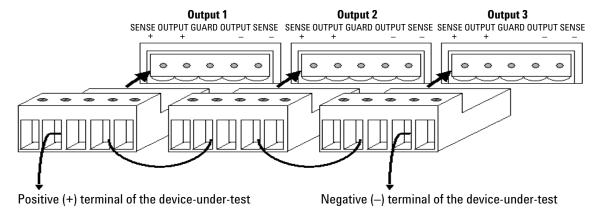

Figure 2-13 U2722A/U2723A outputs connected in series

NOTE

- Ensure that the voltage (when source current) or the current (when source voltage) is not clamped.
- Preferably, both are at the same current range.

### **Parallel connections**

A parallel connection is used to increase the output current. Connect two or more of the outputs in parallel as in Figure 2-14. For a parallel connection, the output current is the sum of the currents of the individual output. The voltage is from any of the outputs. Each of the individual outputs must be adjusted to obtain the total output current.

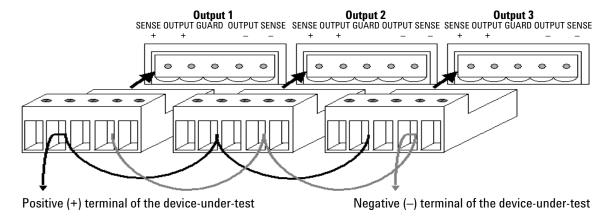

Figure 2-14 U2722A/U2723A outputs connected in parallel

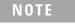

- Ensure that the voltage (when source current) or the current (when source voltage) is not clamped.
- Preferably, both are at the same voltage range.

# **Memory List**

The U2723A USB Modular Source Measure Unit contains an additional memory list feature. Each channel in the U2723A USB Modular Source Measure Unit is allocated two memory list, each capable of storing up to 200 commands and results individually.

Once the commands are loaded into the active memory and the list is executed, the stored commands at each memory point is executed while the measurement results obtained are automatically stored at the result buffer.

This eliminates several processes in the command execution, such as transferring commands from your PC through a USB interface, checking the command syntax, and converting commands to the internal codes.

As a result, the test measurement throughput is increased and the instrument is able to function as a fast test sequencer. Multiple settings can also be implemented in a sweep.

For example, the first few commands in the memory list may source current and measure voltage, the next few commands may source voltage and measure current, and the last few commands may source voltage and measure current again but at a lower range.

This allows customization for each sweep point with specific settings instead of being tied to one set of settings for all sweep points.

Since two memory lists are available for each channel, this allows two different test scripts to be stored and switched in a channel.

# Memory list configuration

Each channel has two memory lists. When a memory list is selected, all parameter settings and operations will only be based on the active list until it is switched to another list. The first command in the memory list is set as the start point and the last command in the memory list is set as the end point by default. However, you can specify a particular command to be the start point and another to be the end point. You may also set the number of times this range of commands is to be executed. The default loop set is 1 and the maximum loop number is 1000.

# Memory list commands storing and restoring

Only 11 selected type of commands can be stored in the memory list. Table 2-1 summarizes the type of commands that can be saved into the memory list. Commands in the memory list can be stored in and restored from the nonvolatile memory. When the U2723A USB Modular Source Measure Unit is powered up, existing commands from the memory list is restored from the nonvolatile memory automatically.

NOTE

After changing the measurement range command, a clamp command should be added subsequently into the memory list.

Table 2-1 Type of commands that can be saved into the memory list

| Remote SCPI command               | AMM command equivalent | Description                                        |
|-----------------------------------|------------------------|----------------------------------------------------|
| [SOURce:]MEMory:CURRent:LIMit     | CurrentLimit           | Set the current limit                              |
| [SOURce:]MEMory:CURRent:MEASure   | MeasureCurrent         | Make a current measurement                         |
| [SOURce:]MEMory:CURRent:SOURce    | SourceCurrent          | Set the drive current                              |
| [SOURce:]MEMory:CURRent:RANGe     | CurrentRange           | Set the current range                              |
| [SOURce:]MEMory:VOLTage:LIMit     | VoltageLimit           | Set the voltage limit                              |
| [SOURce:]MEMory:VOLTage:MEASure   | MeasureVoltage         | Make a voltage measurement                         |
| [SOURce:]MEMory:VOLTage:SOURce    | SourceVoltage          | Set the drive voltage                              |
| [SOURce:]MEMory:VOLTage:RANGe     | VoltageRange           | Set the voltage range                              |
| [SOURce:]MEMory:SOURce:DELay:AUTO | AutoDelay              | Enable (ON) or disable (OFF) the auto delay mode   |
|                                   | GlobalDelay            | Set the global delay value                         |
| [SOURce:]MEMory:SOURce:DELay      | LocalDelay             | Set the local delay value                          |
| [SOURce:]MEMory:OUTPut            | Output                 | Enable (ON) or disable (OFF) the instrument output |

For more information, refer to the Agilent U2722A/U2723A USB Modular Source Measure Units Programmer's Reference.

# Memory list delay setup

Generally, the duration spent at each command in the memory list only consists of the time it takes to execute the commands. But for source commands, a source delay may be included. The source delay is used to allow the source to settle before the measurement is made. The total time period of the source delay can include an auto delay and/or a user programmed delay.

### Total delay time = auto delay time + user programmed delay time.

If auto delay is enabled, a certain duration of delay, which depends on the source and measurement range, is performed. Auto delay is used to ensure that there is enough rising time for the source to reach the specified level. Table 2-2 shows the time delay set for each range when auto delay is enabled. There are two type of user programmable source delay: the global delay and single delay. When the global delay is added, all the subsequent source action will perform the same time period of delay. When the single delay is added, only the next subsequent source action will be affected while the other commands are not. When the global and single delay are used together, only the next subsequent source action for the single delay is affected by the single delay, while the other source actions will take effect from the global delay.

NOTE

You can use these programmable delays to perform an even or uneven sweep.

Auto delay (ms) I-range Source V Source I 2 V range 20 V range 2 V range 20 V range 10 10 20 20 1 μΑ 4 4 20 10 μA 20 100 μΑ 8.0 8.0 20 20 1 mA 0.5 0.5 1 1 10 mA 0.5 0.5 1 1 0.5 120 mA 0.5 1 1

Table 2-2 Time delay set for each range when auto delay is enabled

# **Memory list commands execution**

Since each channel runs independently, if one channel is executing commands from its active memory list, the other channels will remain in idle state. When a channel is busy executing the active memory list commands, any command sent to this channel will be ignored by the instrument. There are two ways to execute the commands in the active memory list: through an external trigger or a remote trigger command.

### Execute commands from memory list using an external trigger

To perform an external triggering, the U2723A USB Modular Source Measure Unit must be slotted into a U2781A chassis. Next, the channel needs to be configured and armed. An external trigger pulse is sent to the backplane of the chassis to trigger the channel, and the channel will start to execute commands from the memory list (when trigger signal is received). If the channels are armed and triggered at the same time, they will run in parallel.

### Example 1

This example stores the source voltage and measure current commands into the active memory list (memory list 1) for channel 1 and arms it.

To perform the function above, follow the sequence below.

- a Select an active memory list.
- **b** Clear the content of the active memory list.
- c Store the "set voltage range" command into the active memory list.
- d Store the "set current range" command into the active memory list.
- e Store the "set current limit" command into the active memory list.
- f Store the "drive voltage" command into the active memory list.
- g Store the "set output on" command into the active memory list.
- h Store the "measure current" command into the active memory list.
- i Configure the trigger setting.
- i Arm the channel.

| → | SOUR:MEM:LIST 1, (@1)              | This command selects memory list 1 as the active memory list for channel 1. This command can be omitted if the default active memory list has not been changed. |
|---|------------------------------------|----------------------------------------------------------------------------------------------------|
| → | SOUR:MEM:LIST:CLE, (@1)            | This command clears all the content in the active memory list of channel 1.                                                                                     |
| → | SOUR:MEM:VOLT:RANG R20V, (@1)      | This command stores the "set voltage range to 20 V" command into the active memory list of channel 1.                                                           |
| → | SOUR:MEM:CURR:RANG<br>R120mA, (@1) | This command stores the" set current range to 120 mA" command into the active memory list of channel 1.                                                         |
| → | SOUR:MEM:CURR:LIM 0.12, (@1)       | This command stores the "set current limit to 120 mA" command into the active memory list of channel 1.                                                         |
| → | SOUR:MEM:VOLT:SOUR 20, (@1)        | This command stores the "drive voltage 20 V" command into the active memory list of channel 1.                                                                  |

### 2 Operation and Features

| →        | SOUR:MEM:OUTP ON, (@1)   | This command stores the "set output on" command into the active memory list of channel 1.                                                                             |
|----------|--------------------------|----------------------------------------------------------------------------------------------------|
| →        | SOUR:MEM:CURR:MEAS, (@1) | This command stores the "measure current" command into the active memory list of channel 1.                                                                           |
| →        | SOUR:MEM:LIST:STOR, (@1) | This command stores all commands from the active memory list of channel 1 into the nonvolatile memory. This command can be omitted if this operation is not required. |
| <b>→</b> | SOUR:TRIG:STRG           | This command configures the backplane trigger to star trigger.                                                                                                    |
| <b>→</b> | SOUR:MEM:ARM (@1)        | This command sets the arm type of channel 1 to the memory list arm.                                                                                                   |
| <b>→</b> | INIT:TRAN, (@1)          | This command arms channel 1.                                                                                                    |

### Execute commands from memory list using the remote trigger command

Commands from the memory list can be executed by sending the remote trigger command. There will be some small time delay between the channels if two or three channels are triggered by the remote command at the same time. The channel execution sequence will start in the order of channel 1, channel 2, and channel 3.

### Example 2

This example stores the source current and measure voltage commands into the active memory list (memory list 1) for channel 1 and executes them when a remote trigger command is received.

To perform the function above, follow the sequence below.

- a Select an active memory list.
- **b** Clear the content of the active memory list.
- c Store the "set voltage range" command into the active memory list.
- **d** Store the "set current range" command into the active memory list.
- e Store the "set voltage limit" command into the active memory list.
- f Store the "drive current" command into the active memory list.
- g Store the "set output on" command into the active memory list.
- h Store the "measure voltage" command into the active memory list.
- i Trigger the execution of commands in the active memory list.

| → SOUR:MEM:LIST 1, (@1)                        | This command selects memory list 1 as the active memory list for channel 1. This command can be omitted if the default active memory list has not been changed. |
|------------------------------------------------|----------------------------------------------------------------------------------------------------|
| → SOUR:MEM:LIST:CLE, (@1)                      | This command clears all the content in the active memory list of channel 1.                                                                                     |
| <pre>→ SOUR:MEM:VOLT:RANG R20V,<br/>(@1)</pre> | This command stores the "set voltage range to 20 V" command into the active memory list of channel 1.                                                           |
| → SOUR:MEM:CURR:RANG<br>R120mA, (@1)           | This command stores the "set current range to 120 mA" command into the active memory list of channel 1.                                                         |
| <pre>→ SOUR:MEM:VOLT:LIM 20,     (@1)</pre>    | This command stores the "set voltage limit to 20 V" command into the active memory list of channel 1.                                                           |
| <pre>→ SOUR:MEM:CURR:SOUR 0.12,     (@1)</pre> | This command stores the "drive current to 120 mA" command into the active memory list of channel 1.                                                             |

### 2 Operation and Features

| → SOUR:MEM:OUTP ON, (@1)   | This command stores the "set output on" command into the active memory list of channel 1.                                                                             |
|----------------------------|----------------------------------------------------------------------------------------------------|
| → SOUR:MEM:VOLT:MEAS, (@1) | This command stores the "measure voltage command" into the active memory list of channel 1.                                                                           |
| → SOUR:MEM:LIST:STOR, (@1) | This command stores all commands from the active memory list of channel 1 into the nonvolatile memory. This command can be omitted if this operation is not required. |
| → SOUR:MEM:TRIG (@1)       | This command executes all the commands from the active memory list of channel 1.                                                                                      |

### NOTE

- 1 When the measurement results reaches 200, the next result will wrap back and replace the first result at the buffer.
- 2 When the last executing command in the memory list is to change the source range, this command will not take effect at the output until subsequent source command is executed.
- 3 When a command is stored into the memory list, the active voltage and current range at that time is stored as well. If a command in the memory list is executed, these ranges will be restored to the active ranges.

# Memory list commands execution state

Figure 2-15 and Figure 2-16 shows the states that a channel goes through when executing commands from the memory list using the external trigger or remote trigger command, and the status operation condition register bit that is involved. The WTG bit set indicates that the channel is armed and waiting for trigger. The DTG bit set indicates that the channel is busy and will ignore all incoming commands.

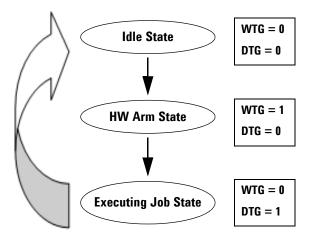

Figure 2-15 Channel state and Status Operation Condition register bit for external trigger

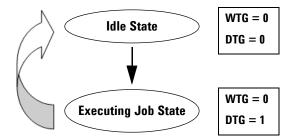

Figure 2-16 Channel state and Status Operation Condition register bit for remote trigger

2 Operation and Features

THIS PAGE HAS BEEN INTENTIONALLY LEFT BLANK.

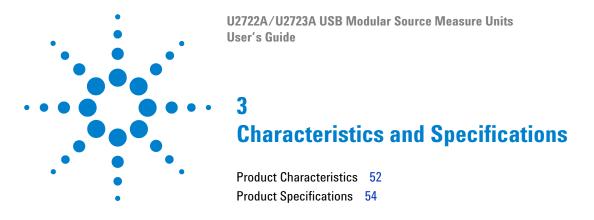

This chapter specifies the characteristics, environmental conditions, and specifications of the U2722A/U2723A.

# **Product Characteristics**

### REMOTE INTERFACE<sup>[1]</sup>

- · Hi-Speed USB 2.0
- USBTMC 488.2 Class device<sup>[2] [3]</sup>

### **POWER CONSUMPTION**

- +12 VDC, 3 A maximum
- · Isolated ELV power source

### **OPERATING ENVIRONMENT**

- Operating temperature from 0 °C to +50 °C
- Relative humidity at 20% to 85% RH (non-condensing)
- · Altitude up to 2000 meters
- · Pollution degree 2
- · For indoor use only

### STORAGE COMPLIANCE

- −20 °C to 70 °C
- · Relative humidity at 5% to 90% RH (non-condensing)

### **SAFETY COMPLIANCE**

#### Certified with:

- IEC 61010-1:2001/EN61010-1:2001 (2nd Edition)
- Canada: CAN/CSA-C22.2 No. 61010-1-04
- USA: ANSI/UL 61010-1:2004

#### **EMC COMPLIANCE**

- IEC 61326-1:2005/EN61326-1:2006
- Canada: ICES-001:2004
- Australia/New Zealand: AS/NZS CISPR11:2004

#### SHOCK AND VIBRATION

Tested to IEC/EN 60068-2

### I/O CONNECTOR

**Output connectors** 

### DIMENSIONS (W $\times$ D $\times$ H)

- $120.00 \times 183.00 \times 66.00$  mm (with bumpers)
- $105.00 \times 175.00 \times 50.00$  mm (without bumpers)

### WEIGHT

- 700 g (with bumpers)
- 650 g (without bumpers)

### WARRANTY

- Please refer to http://www.agilent.com/go/warranty\_terms
  - 3 years for the product
  - · 3 months for the product's standard accessories, unless otherwise specified
- · Please take note that for the product, the warranty does not cover:
  - Damage from contamination
  - Normal wear and tear of mechanical components
  - Manuals
- [1] For remote connections using Agilent E5813A, refer to Chapter 1.
- [2] Compatible with Microsoft Windows operating systems only.
- [3] Requires a direct USB connection to the PC so the appropriate driver can be installed in the USB modular instrument or USB DAQ module.

# **Product Specifications**

## General

|                                   | U2722A/U2723A     |  |
|-----------------------------------|-------------------|--|
| Number of outputs 3               |                   |  |
| Output ratings (at 0 °C to 50 °C) |                   |  |
| Voltage                           | –20 V to 20 V     |  |
| Current                           | –120 mA to 120 mA |  |

# **U2722A USB Modular Source Measure Unit performance specifications**

|                                                                                                    | Range    | Accuracy <sup>[1]</sup> | Resolution |
|----------------------------------------------------------------------------------------------------|----------|-------------------------|------------|
| Voltage programming                                                                                                    | ± 2 V    | 0.075% + 1.5 mV         | 0.1 mV     |
| 12 months (at 25 °C $\pm$ 3 °C), $\pm$ (% of output + offset)                                                                        | ± 20 V   | 0.05% + 10 mV           | 1 mV       |
|                                                                                                    | ±1 μA    | 0.085% + 0.85 nA        | 100 pA     |
|                                                                                                    | ± 10 μA  | 0.085% + 8.5 nA         | 1 nA       |
| Current programming                                                                                                    | ± 100 μA | 0.075% + 75 nA          | 10 nA      |
| 12 months (at 25 °C $\pm$ 3 °C), $\pm$ (% of output + offset)                                                                        | ± 1 mA   | 0.075% + 750 nA         | 100 nA     |
|                                                                                                    | ± 10 mA  | 0.075% + 7.5 μΑ         | 1 μΑ       |
|                                                                                                    | ± 120 mA | 0.1% + 100 μΑ           | 20 μΑ      |
| <b>Voltage readback</b> 12 months (over USB with respect to the actual output at 25 °C $\pm$ 3 °C), $\pm$ (% of output $\pm$ offset) | ± 2 V    | 0.075% + 1.5 mV         | 0.1 mV     |
|                                                                                                    | ± 20 V   | 0.05% + 10 mV           | 1 mV       |
|                                                                                                    | ±1 μA    | 0.085% + 0.85 nA        | 100 pA     |
|                                                                                                    | ± 10 μA  | 0.085% + 8.5 nA         | 1 nA       |
| Current readback                                                                                                    | ± 100 μA | 0.075% + 75 nA          | 10 nA      |
| 12 months (over USB with respect to the actual output at 25 °C $\pm$ 3 °C), $\pm$ (% of output + offset)                             | ±1 mA    | 0.075% + 750 nA         | 100 nA     |
|                                                                                                    | ± 10 mA  | 0.075% + 7.5 μΑ         | 1 μΑ       |
|                                                                                                    | ± 120 mA | 0.1% + 100 μΑ           | 20 μΑ      |

<sup>[1]</sup> Accuracy measurements are based on NPLC 10.

# **U2723A USB Modular Source Measure Unit performance specifications**

|                                                                                                    | Range    | Accuracy <sup>[1]</sup> | Resolution |
|----------------------------------------------------------------------------------------------------|----------|-------------------------|------------|
| Voltage programming                                                                                                    | ± 2 V    | 0.075% + 1.5 mV         | 0.1 mV     |
| 12 months (at 23 °C $\pm$ 5°C), $\pm$ (% of output + offset)                                                                     | ± 20 V   | 0.05% + 10 mV           | 1 mV       |
|                                                                                                    | ±1 μA    | 0.085% + 0.85 nA        | 100 pA     |
|                                                                                                    | ± 10 μA  | 0.085% + 8.5 nA         | 1 nA       |
| Current programming                                                                                                    | ± 100 μA | 0.075% + 75 nA          | 10 nA      |
| 12 months (at 23°C $\pm$ 5 °C), $\pm$ (% of output + offset)                                                                     | ± 1 mA   | 0.075% + 750 nA         | 100 nA     |
|                                                                                                    | ± 10 mA  | 0.075% + 7.5 μΑ         | 1 μΑ       |
|                                                                                                    | ± 120 mA | 0.1% + 100 μΑ           | 20 μΑ      |
| <b>Voltage readback</b> 12 months (over USB with respect to the actual output at 23 °C $\pm$ 5 °C), $\pm$ (% of output + offset) | ± 2 V    | 0.075% + 1.5 mV         | 0.1 mV     |
|                                                                                                    | ± 20 V   | 0.05% + 10 mV           | 1 mV       |
|                                                                                                    | ±1 μA    | 0.085% + 0.85 nA        | 100 pA     |
|                                                                                                    | ± 10 μA  | 0.085% + 8.5 nA         | 1 nA       |
| Current readback                                                                                                    | ± 100 μA | 0.075% + 75 nA          | 10 nA      |
| 12 months (over USB with respect to the actual output at 23 °C $\pm$ 5°C), $\pm$ (% of output + offset)                          | ± 1 mA   | 0.075% + 750 nA         | 100 nA     |
|                                                                                                    | ± 10 mA  | 0.075% + 7.5 μΑ         | 1 μΑ       |
|                                                                                                    | ± 120 mA | 0.1% + 100 μΑ           | 20 μΑ      |

<sup>[1]</sup> Accuracy measurements are based on NPLC 10.

### 3 Characteristics and Specifications

### **Performance characteristics**

| Rise/fall time (ms) <sup>[1]</sup>       |          |       |  |  |
|------------------------------------------|----------|-------|--|--|
|                                          | ±1 μA    | 15.0  |  |  |
|                                          | ± 10 μA  | 5.0   |  |  |
| U2723A USB Modular Source Measure Unit   | ± 100 μA | 1.0   |  |  |
| For resistive measurement <sup>[2]</sup> | ± 1 mA   | 1.0   |  |  |
|                                          | ± 10 mA  | 1.0   |  |  |
|                                          | ± 120 mA | 1.0   |  |  |
|                                          | ±1 μA    | 170.0 |  |  |
|                                          | ± 10 μA  | 18.0  |  |  |
| U2722A USB Modular Source Measure Unit   | ± 100 μA | 6.0   |  |  |
| For resistive measurement <sup>[2]</sup> | ± 1 mA   | 1.0   |  |  |
|                                          | ± 10 mA  | 1.0   |  |  |
|                                          | ± 120 mA | 1.0   |  |  |

<sup>[1]</sup> Drive 50% of 1 V or 10 V output with a resistive load. Rise time is from 10% to 90% of program voltage change at maximum current. Fall time is from 90% to 10% of program voltage change at maximum current.

### Noise 10 Hz to 20 MHz (Peak-peak)

| Voltage range | Current range |                      |                       |       |       |        |
|---------------|---------------|----------------------|-----------------------|-------|-------|--------|
| voitage range | 1 μΑ          | <b>10</b> μ <b>A</b> | <b>100</b> μ <b>A</b> | 1 mA  | 10 mA | 120 mA |
| 2 V           | 50 mV         | 50 mV                | 50 mV                 | 50 mV | 30 mV | 30 mV  |
| 20 V          | 50 mV         | 50 mV                | 50 mV                 | 50 mV | 30 mV | 30 mV  |

<sup>[2]</sup> Measurements obtained are per default bandwidth setting.

Remote sense operating range Ensure that the maximum voltage between the OUTPUT+ and SENSE+, OUTPUT-

and SENSE-does not exceed 3 V.

Temperature coefficient Maximum change in output/readback per °C after a 30-minute warm-up is 0.15.

Guard output resistance  $0.2 \text{ k}\Omega$ 

Output voltage overshoot,  $\pm$ (% of

output + offset)<sup>[1]</sup>

During turn-on or turn-off, the output plus overshoot < 0.1% + 10 mV.

**Maximum sense lead resistance** 1 M $\Omega$  for rated accuracy

**Voltage line regulation** 0.01% of range

Voltage load regulation  $0.01\% + 100 \mu V$ 

**Current line regulation** 0.04% of range

Programming language Standard Commands for Programmable Instruments (SCPI)

Recommended calibration interval One year

Maximum input capacitance load 10 nF

[1] Measurements obtained are per default bandwidth setting.

### NOTE

- All channels are isolated from the ground and from each other.
   Isolation is +60 VDC, Category I.
- Three hours warm-up time recommended.
- The measurement accuracy value is  $x(1 + a \times y)$  where,
  - $x = \text{accuracy specification at room temperature}^{[1]}$ ,
  - a = temperature coefficient, and
  - \* y = temperature change for U2722A USB Modular Source Measure Unit: 22 °C sto 0 °C, 28 °C to 50 °C

temperature change for U2723A USB Modular Source Measure Unit: 18 °C to 0 °C, 28 °C to 50 °C

<sup>[1]</sup> Typical room temperature is measured at 23 °C.

3 **Characteristics and Specifications** THIS PAGE HAS BEEN INTENTIONALLY LEFT BLANK. U2722A/U2723A USB Modular Source Measure Units User's Guide

Appendixes

Appendix A: List of Self-Test Return Codes 58

Appendix B: Time-out Settings 60

### 4 Appendixes

# **Appendix A: List of Self-Test Return Codes**

The following table contains the list of codes you will obtain when performing self-test. The interpretation for each code is also provided.

Table 4-1 List of system-related return codes

| Return code — | Code description      |                       |                       |  |  |
|---------------|-----------------------|-----------------------|-----------------------|--|--|
| neturii code  | Channel 1             | Channel 2             | Channel 3 Pass        |  |  |
| +0            | Pass                  | Pass                  |                       |  |  |
| +1            | Fail Source V/I       | Pass                  | Pass                  |  |  |
| +2            | Fail Source Limit V/I | Pass                  | Pass                  |  |  |
| +16           | Pass                  | Fail Source V/I       | Pass                  |  |  |
| +17           | Fail Source V/I       | Fail Source V/I       | Pass                  |  |  |
| +18           | Fail Source Limit V/I | Fail Source V/I       | Pass                  |  |  |
| +32           | Pass                  | Fail Source Limit V/I | Pass                  |  |  |
| +33           | Fail Source V/I       | Fail Source Limit V/I | Pass                  |  |  |
| +34           | Fail Source Limit V/I | Fail Source Limit V/I | Pass                  |  |  |
| +256          | Pass                  | Pass                  | Fail Source V/I       |  |  |
| +257          | Fail Source V/I       | Pass                  | Fail Source V/I       |  |  |
| +258          | Fail Source Limit V/I | Pass                  | Fail Source V/I       |  |  |
| +272          | Pass                  | Fail Source V/I       | Fail Source V/I       |  |  |
| +273          | Fail Source V/I       | Fail Source V/I       | Fail Source V/I       |  |  |
| +274          | Fail Source Limit V/I | Fail Source V/I       | Fail Source V/I       |  |  |
| +288          | Pass                  | Fail Source Limit V/I | Fail Source V/I       |  |  |
| +289          | Fail Source V/I       | Fail Source Limit V/I | Fail Source V/I       |  |  |
| +290          | Fail Source Limit V/I | Fail Source Limit V/I | Fail Source V/I       |  |  |
| +512          | Pass                  | Pass                  | Fail Source Limit V/I |  |  |
| +513          | Fail Source V/I       | Pass                  | Fail Source Limit V/I |  |  |
| +514          | Fail Source Limit V/I | Pass                  | Fail Source Limit V/I |  |  |
| +528          | Pass                  | Fail Source V/I       | Fail Source Limit V/I |  |  |
| +529          | Fail Source V/I       | Fail Source V/I       | Fail Source Limit V/I |  |  |

 Table 4-1
 List of system-related return codes (continued)

| Return code | Code description      |                       |                       |  |
|-------------|-----------------------|-----------------------|-----------------------|--|
|             | Channel 1             | Channel 2             | Channel 3             |  |
| +530        | Fail Source Limit V/I | Fail Source           | Fail Source Limit V/I |  |
| +544        | Pass                  | Fail Source Limit V/I | Fail Source Limit V/I |  |
| +545        | Fail Source           | Fail Source Limit V/I | Fail Source Limit V/I |  |
| +546        | Fail Source Limit V/I | Fail Source Limit V/I | Fail Source Limit V/I |  |

### 4 Appendixes

# **Appendix B: Time-out Settings**

The following procedure provides the instructions on how to set the time-out value in the Agilent IO Libraries.

- 1 To launch your Agilent Connection Expert, go to Start > All Programs > Agilent IO Libraries Suite > Agilent Connection Expert.
- 2 On the Instrument I/O on this PC panel, select your device in the USB expanded list and right-click.
- 3 Select Send Commands To This Instrument and the Agilent Interactive 10 window will appear.
- 4 Go to Interactive IO > Options and the Options dialog box will appear.
- 5 Configure the time-out value based on the table provided below.

Table 4-2 Time-out settings

| Points       | Tint (ms)    | Time-out range (ms) |
|--------------|--------------|---------------------|
| 1 to 10      | 1 to 100     | Std 10 5000         |
|              | 101 to 32767 | Assign 110% of t    |
| 11 of 50     | 1 to 50      | Std 10 5000         |
|              | 51 to 32767  | Assign 120% of t    |
| 51 to 100    | 1 to 10      | Std 10 5000         |
|              | 11 to 32767  | Assign 120% of t    |
|              | 1 to 5       | Std 10 5000         |
| 101 to 500   | 6 to 500     | Assign 130% of t    |
|              | 501 to 32767 | Assign 110% of t    |
| 501 to 1000  | 1 to 500     | Assign 310% of t    |
|              | 501 to 32767 | Assign 120% of t    |
| 1001 to 4096 | 1 to 500     | Assign 310% of t    |
|              | 501 to 32767 | Assign 110% of t    |

NOTE

- Expected time, t = Points×Tint
- The *Points* is set using the SENSe: SWEep: POINts command and the *Tint* is set using the SENSe: SWEep: TINTerval command.

# Index

| A                                                                                                    | D                                                                                                    | measurement manager. See Agilent                                                                                                    |
|----------------------------------------------------------------------------------------------------|----------------------------------------------------------------------------------------------------|----------------------------------------------------------------------------------------------------|
| Agilent                                                                                                    | data sampling rate, 35                                                                                                    | Measurement Manager measurements                                                                                                    |
| Automation-Ready CD-ROM, 9                                                                                                    | DUT, 25, 28, 31, 32                                                                                                    | current, 32, 34                                                                                                    |
| 10 Libraries Suite, 9                                                                                                    |                                                                                                    | controlling samples, 35, 36                                                                                                    |
| U27722A USB Modular SMU, 2, 10                                                                                                    | E                                                                                                    | making, 34                                                                                                    |
| U2781A USB Modular Instrument                                                                                                    | _                                                                                                    | voltage, 34                                                                                                    |
| Chassis, 14                                                                                                    | electrical check, 10                                                                                                    | memory list                                                                                                    |
| Agilent Measurement Manager,                                                                                                    | EMC compliance, 52                                                                                                    | commands, 42                                                                                                    |
| operations, making measurements, 34,                                                                                                    | error conditions, 38                                                                                                    | commands execution, 44                                                                                                    |
| 34, 35, 36                                                                                                    | F                                                                                                    | commands execution state, 48                                                                                                    |
| operations, self calibration, 37                                                                                                    | r                                                                                                    | configuration, 41                                                                                                    |
| operations, self test, 37                                                                                                    | flowchart, 12                                                                                                    | delay setup, 43                                                                                                    |
| ammeter, 21                                                                                                    |                                                                                                    | Microsoft <sup>®</sup>                                                                                                    |
| aperture time. See time, aperture                                                                                                    | G                                                                                                    | Internet Explorer. See browser                                                                                                    |
| C                                                                                                    | guard 12 21 22 22                                                                                                    | , , , , , , , , , , , , , , , , , , ,                                                                                                    |
| C                                                                                                    | guard, 13, 31, 32, 33                                                                                                    | N                                                                                                    |
| *CAL, 38                                                                                                    | н                                                                                                    |                                                                                                    |
| *CLS, 29, 38                                                                                                    | п                                                                                                    | nBPUB, 14                                                                                                    |
| calibration, self, 37                                                                                                    | high resolution current setting. See current                                                                                                    | NC, 14                                                                                                    |
| I I I I OODI OO OO                                                                                                    |                                                                                                    |                                                                                                    |
| channel control, SCPI 29, 29                                                                                                    |                                                                                                    |                                                                                                    |
| configuration                                                                                                    | T. Control of the Control of the Con | 0                                                                                                    |
|                                                                                                    | 1                                                                                                    | _                                                                                                    |
| configuration                                                                                                    | I/O connector, 52                                                                                                    | operating environment                                                                                                    |
| configuration connector pins, 14                                                                                                    | inspection, initial, 10                                                                                                    | operating environment altitude, 52                                                                                                    |
| configuration<br>connector pins, 14<br>instrument 13, 14                                                                                                    | inspection, initial, 10 installation,                                                                                                    | operating environment<br>altitude, 52<br>humidity, 52                                                                                                    |
| configuration connector pins, 14 instrument 13, 14 current operation, source                                                                                                    | inspection, initial, 10<br>installation,<br>chassis, 17                                                                                                    | operating environment<br>altitude, 52<br>humidity, 52<br>pollution degree, 52                                                                                                    |
| configuration connector pins, 14 instrument 13, 14 current operation, source input protection voltage settings, 26, 27                                                                                                    | inspection, initial, 10 installation,                                                                                                    | operating environment<br>altitude, 52<br>humidity, 52<br>pollution degree, 52<br>temperature, 52                                                                                                    |
| configuration connector pins, 14 instrument 13, 14 current operation, source input protection voltage settings, 26, 27 positive operating quadrant, 27 source current settings, 26, 26, 27, 27, 28                                                                                                    | inspection, initial, 10<br>installation,<br>chassis, 17<br>IO Control. See IO Libraries Suite                                                                                                    | operating environment<br>altitude, 52<br>humidity, 52<br>pollution degree, 52<br>temperature, 52<br>OUTP ON, (@1), 29                                                                                                    |
| configuration connector pins, 14 instrument 13, 14 current operation, source input protection voltage settings, 26, 27 positive operating quadrant, 27 source current settings, 26, 26, 27, 27, 28 controlling measurement samples                                                                                                    | inspection, initial, 10<br>installation,<br>chassis, 17                                                                                                    | operating environment<br>altitude, 52<br>humidity, 52<br>pollution degree, 52<br>temperature, 52<br>OUTP ON, (@1), 29<br>output                                                                                                    |
| configuration connector pins, 14 instrument 13, 14 current operation, source input protection voltage settings, 26, 27 positive operating quadrant, 27 source current settings, 26, 26, 27, 27, 28 controlling measurement samples data sampling rate, 35                                                                                                    | inspection, initial, 10 installation, chassis, 17 IO Control. See IO Libraries Suite                                                                                                    | operating environment<br>altitude, 52<br>humidity, 52<br>pollution degree, 52<br>temperature, 52<br>OUTP ON, (@1), 29<br>output<br>button, 23                                                                                                    |
| configuration connector pins, 14 instrument 13, 14 current operation, source input protection voltage settings, 26, 27 positive operating quadrant, 27 source current settings, 26, 26, 27, 27, 28 controlling measurement samples data sampling rate, 35 SENS:SWE:POIN, 35                                                                                                    | inspection, initial, 10<br>installation,<br>chassis, 17<br>IO Control. See IO Libraries Suite                                                                                                    | operating environment<br>altitude, 52<br>humidity, 52<br>pollution degree, 52<br>temperature, 52<br>OUTP ON, (@1), 29<br>output<br>button, 23<br>channel, 22                                                                                                    |
| configuration connector pins, 14 instrument 13, 14 current operation, source input protection voltage settings, 26, 27 positive operating quadrant, 27 source current settings, 26, 26, 27, 27, 28 controlling measurement samples data sampling rate, 35                                                                                                    | inspection, initial, 10 installation,     chassis, 17     IO Control. See IO Libraries Suite  L latency time. See time, latency. LED indicator, 20                                                                                                    | operating environment<br>altitude, 52<br>humidity, 52<br>pollution degree, 52<br>temperature, 52<br>OUTP ON, (@1), 29<br>output<br>button, 23<br>channel, 22<br>connectors, 13, 26, 52                                                                                                    |
| configuration connector pins, 14 instrument 13, 14 current operation, source input protection voltage settings, 26, 27 positive operating quadrant, 27 source current settings, 26, 26, 27, 27, 28 controlling measurement samples data sampling rate, 35 SENS:SWE:POIN, 35 SENS:SWE:TINT, 35 current                                                                                                    | inspection, initial, 10 installation, chassis, 17 IO Control. See IO Libraries Suite  L latency time. See time, latency. LED indicator, 20 L-Mount kit, 9, 17                                                                                                    | operating environment<br>altitude, 52<br>humidity, 52<br>pollution degree, 52<br>temperature, 52<br>OUTP ON, (@1), 29<br>output<br>button, 23<br>channel, 22                                                                                                    |
| configuration connector pins, 14 instrument 13, 14 current operation, source input protection voltage settings, 26, 27 positive operating quadrant, 27 source current settings, 26, 26, 27, 27, 28 controlling measurement samples data sampling rate, 35 SENS:SWE:POIN, 35 SENS:SWE:TINT, 35 current high resolution setting, 2                                                                                           | inspection, initial, 10 installation,     chassis, 17     IO Control. See IO Libraries Suite  L latency time. See time, latency. LED indicator, 20                                                                                                    | operating environment altitude, 52 humidity, 52 pollution degree, 52 temperature, 52 OUTP ON, (@1), 29 output button, 23 channel, 22 connectors, 13, 26, 52 current, 23, 26, 40                                                                                                    |
| configuration connector pins, 14 instrument 13, 14 current operation, source input protection voltage settings, 26, 27 positive operating quadrant, 27 source current settings, 26, 26, 27, 27, 28 controlling measurement samples data sampling rate, 35 SENS:SWE:POIN, 35 SENS:SWE:TINT, 35 current high resolution setting, 2 limit load line, 27                                                                       | inspection, initial, 10 installation, chassis, 17 10 Control. See 10 Libraries Suite  L latency time. See time, latency. LED indicator, 20 L-Mount kit, 9, 17 local sensing, 31                                                                                                    | operating environment altitude, 52 humidity, 52 pollution degree, 52 temperature, 52 OUTP ON, (@1), 29 output button, 23 channel, 22 connectors, 13, 26, 52 current, 23, 26, 40 number, 54                                                                                                    |
| configuration connector pins, 14 instrument 13, 14 current operation, source input protection voltage settings, 26, 27 positive operating quadrant, 27 source current settings, 26, 26, 27, 27, 28 controlling measurement samples data sampling rate, 35 SENS:SWE:POIN, 35 SENS:SWE:TINT, 35 current high resolution setting, 2 limit load line, 27 maximum output, 2                                                     | inspection, initial, 10 installation, chassis, 17 IO Control. See IO Libraries Suite  L latency time. See time, latency. LED indicator, 20 L-Mount kit, 9, 17 local sensing, 31                                                                                                    | operating environment altitude, 52 humidity, 52 pollution degree, 52 temperature, 52 OUTP ON, (@1), 29 output button, 23 channel, 22 connectors, 13, 26, 52 current, 23, 26, 40 number, 54 terminals, 22, 26, 37, 37                                                                           |
| configuration connector pins, 14 instrument 13, 14 current operation, source input protection voltage settings, 26, 27 positive operating quadrant, 27 source current settings, 26, 26, 27, 27, 28 controlling measurement samples data sampling rate, 35 SENS:SWE:POIN, 35 SENS:SWE:TINT, 35 current high resolution setting, 2 limit load line, 27 maximum output, 2 programming accuracy, 54                            | inspection, initial, 10 installation,     chassis, 17     IO Control. See IO Libraries Suite  L latency time. See time, latency. LED indicator, 20 L-Mount kit, 9, 17 local sensing, 31  M maintenance, general, 11                                                                                                    | operating environment altitude, 52 humidity, 52 pollution degree, 52 temperature, 52 OUTP ON, (@1), 29 output button, 23 channel, 22 connectors, 13, 26, 52 current, 23, 26, 40 number, 54 terminals, 22, 26, 37, 37 voltage, 23, 31, 34, 35, 39                                               |
| configuration connector pins, 14 instrument 13, 14 current operation, source input protection voltage settings, 26, 27 positive operating quadrant, 27 source current settings, 26, 26, 27, 27, 28 controlling measurement samples data sampling rate, 35 SENS:SWE:POIN, 35 SENS:SWE:TINT, 35 current high resolution setting, 2 limit load line, 27 maximum output, 2 programming accuracy, 54 programming resolution, 54 | inspection, initial, 10 installation, chassis, 17 IO Control. See IO Libraries Suite  L latency time. See time, latency. LED indicator, 20 L-Mount kit, 9, 17 local sensing, 31  M maintenance, general, 11 MEAS:CURR?, 30, 34, 34                                                                                                    | operating environment altitude, 52 humidity, 52 pollution degree, 52 temperature, 52 OUTP ON, (@1), 29 output button, 23 channel, 22 connectors, 13, 26, 52 current, 23, 26, 40 number, 54 terminals, 22, 26, 37, 37 voltage, 23, 31, 34, 35, 39 output power, extending                       |
| configuration connector pins, 14 instrument 13, 14 current operation, source input protection voltage settings, 26, 27 positive operating quadrant, 27 source current settings, 26, 26, 27, 27, 28 controlling measurement samples data sampling rate, 35 SENS:SWE:POIN, 35 SENS:SWE:TINT, 35 current high resolution setting, 2 limit load line, 27 maximum output, 2 programming accuracy, 54                            | inspection, initial, 10 installation,     chassis, 17     IO Control. See IO Libraries Suite  L latency time. See time, latency. LED indicator, 20 L-Mount kit, 9, 17 local sensing, 31  M maintenance, general, 11                                                                                                    | operating environment altitude, 52 humidity, 52 pollution degree, 52 temperature, 52 OUTP ON, (@1), 29 output button, 23 channel, 22 connectors, 13, 26, 52 current, 23, 26, 40 number, 54 terminals, 22, 26, 37, 37 voltage, 23, 31, 34, 35, 39 output power, extending series connection, 39 |

### Index

| P                                                                                                    | source                                                                                                    | W                                                                                                    |
|----------------------------------------------------------------------------------------------------|----------------------------------------------------------------------------------------------------|----------------------------------------------------------------------------------------------------|
| parallel connection. See output power positive operating quadrant, 24, 27 power adapter. See AC/DC power adapter power consumption, 52 power up, U2722A/U2723A, 20 product     characteristics, 52     dimensions, with bumper, 8     dimensions, without bumper, 7     outlook, front view, 5     outlook, top view, 4     specifications, 54, 55 programming language. See SCPI     commands purchase items, standard, 9  R *RST, 29, 38 real time display, 23, 26 recommended calibration interval, 57 relative humidity, 52 remote interface, 52 remote sensing, 31, 31 | current settings. See current operation, source voltage settings. See voltage operation, source Standard Commands for Programmable Instruments. See SCPI commands star trigger. See STAR_TRIG STAR_TRIG, 14 storage compliance, 52 SYST:ERR?, 38 SYST:LFREQ <f50hz f60hz=""  ="">, 34  T temperature coefficient, 57 range. See operating environment test, self, 37 time aperture, 34 latency, 34 total, 35</f50hz> | Windows®  2000 Professional. See operating system  Home Edition. See operating system Vista™. See operating system XP Professional. See operating system |
| operating range, 57<br>return code, 58<br>rise/fall time, 56                                                                                                    | U2722A/U2723A Installation Menu. See<br>Agilent Modular Products Installation<br>Menu                                                                                                    |                                                                                                    |
| S                                                                                                    | V                                                                                                    |                                                                                                    |
| safety compliance, 52 SCPI commands     channel control, 29, 29     system-related tasks, 38 SENSe:CURRent[:DC]:NPLCycles <integer>, (@1 2 3), 34 SENS:SWE:POIN, 35 SENS:SWE:TINT, 35 SENSe:VOLTage[:DC]:NPLCycles     <integer>, (@1 2 3), 34 series connection. See output power shock and vibration, 52</integer></integer>                                                                                                    | ventilation, 10 voltage programming accuracy, 54 programming resolution, 54 readback accuracy, 54 readback resolution, 54 voltage operation, source input protection current settings, 23, 24 positive operating quadrant, 24 source voltage settings, 22, 22, 23, 24, 24 voltmeter, 21                                                                                                    |                                                                                                    |

## www.agilent.com

#### Contact us

To obtain service, warranty or technical assistance, contact us at the following phone or fax numbers:

United States:

(tel) 800 829 4444 (fax) 800 829 4433

Canada:

(tel) 877 894 4414 (fax) 800 746 4866

China:

(tel) 800 810 0189 (fax) 800 820 2816

Europe:

(tel) 31 20 547 2111

Japan:

(tel) (81) 426 56 7832 (fax) (81) 426 56 7840

Korea:

(tel) (080) 769 0800 (fax) (080) 769 0900

Latin America: (tel) (305) 269 7500

Taiwan:

(tel) 0800 047 866 (fax) 0800 286 331

Other Asia Pacific Countries:

(tel) (65) 6375 8100 (fax) (65) 6755 0042

Or visit Agilent World Wide Web at: www.agilent.com/find/assist

Product specifications and descriptions in this document are subject to change without notice. Always refer to the English version on the Agilent Web site for the latest revision.

© Agilent Technologies, Inc., 2009–2013

Seventh Edition, August 2, 2013 U2722-90011

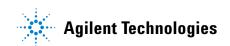